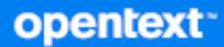

# GroupWise-asiakasohjelma Usein kysytyt kysymykset

**Lokakuu 2023**

#### **Tekijänoikeustiedot**

Tekijänoikeudet 1993–2023 Open Text.

Open Text -tuotteiden ja -palveluiden sekä sen ("Open Text") yhteisökumppaneiden ja lisenssinantajien takuut on annettu ainoastaan tiedoksi oheisten tuotteiden ja palveluiden erityistakuun lausunnossa. Mitään tämän asiakirjan kohdista ei pidä tulkita lisätakuun perustaksi. Open Text ei vastaa tämän julkaisun sisältämistä teknisistä tai toimituksellisista virheistä tai puutteista. Tämän asiakirjan tiedot voivat muuttua ilman erillistä ilmoitusta.

## **Sisällys**

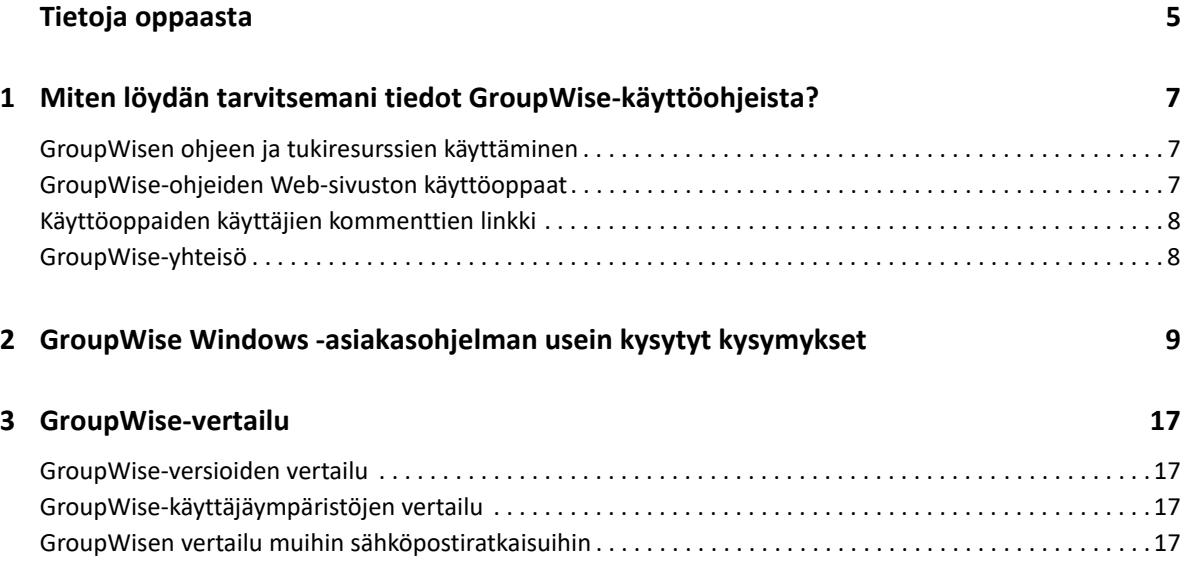

## <span id="page-4-0"></span>**Tietoja oppaasta**

Nämä *GroupWise-käyttäjän usein esitetyt kysymykset* on tarkoitettu auttamaan GroupWisekäyttäjiä etsimään vastauksia GroupWisen käytössä ilmenneisiin kysymyksiin ja ongelmiin:

- [Luku 1 "Miten löydän tarvitsemani tiedot GroupWise-käyttöohjeista?" sivulla 7](#page-6-3)
- [Luku 2 "GroupWise Windows -asiakasohjelman usein kysytyt kysymykset" sivulla 9](#page-8-1)
- [Luku 3 "GroupWise-vertailu" sivulla 17](#page-16-4)

#### **Palaute**

Haluamme kuulla kommenttisi ja ehdotuksesi, jotka liittyvät tähän oppaaseen ja muuhun tuotteen mukana toimitettuun dokumentaatioon. Käytä online-ohjesivujen alareunassa olevaa käyttäjien kommenttitoimintoa $\blacksquare$ .

#### **Muut ohjeet**

Lisää GroupWise-ohjeita on [GroupWise-ohjeiden Web-sivustossa](http://www.novell.com/documentation/groupwise23).

## <span id="page-6-0"></span>1 <sup>1</sup>**Miten löydän tarvitsemani tiedot GroupWise-käyttöohjeista?**

Saatavilla on erilaisia resursseja, joiden avulla voit opetella ja käyttää GroupWisea.

- <span id="page-6-3"></span>["GroupWisen ohjeen ja tukiresurssien käyttäminen" sivulla 7](#page-6-1)
- ["GroupWise-ohjeiden Web-sivuston käyttöoppaat" sivulla 7](#page-6-2)
- ["Käyttöoppaiden käyttäjien kommenttien linkki" sivulla 8](#page-7-0)
- ["GroupWise-yhteisö" sivulla 8](#page-7-1)

### <span id="page-6-1"></span>**GroupWisen ohjeen ja tukiresurssien käyttäminen**

Dokumentaatio, ohje ja tuki ovat aina käytettävissä GroupWisessa.

- **Windows-työasemaohjelma:** Valitse **Ohje** > **Käyttöopas** tai napsauta minkä tahansa muun Ohjevalikossa mainitun resurssin linkkiä. Esimerkiksi:
	- Uudet ominaisuudet
	- Idea Exchange
	- Open Text -yhteisö GroupWise
	- Open Text GroupWisen kotisivu

Käytönaikaisessa ohjeessa olevia tietoja voi käyttää kolmella tavalla:

- **Sisällys:** Sisältää tehtäväkohtaisia ("Miten teen?") ohjeita. Tämä on hyvä paikka aloittelijoille.
- **Hakemisto:** Sisältää aakkosjärjestyksessä olevan luettelon tavallisista tehtävistä ja ominaisuuksista. Tämä on mainio apuväline, kun tiedät, mitä haluat tehdä, mutta et tiedä, kuinka se tehdään.
- **Etsi:** Sisältää koko tekstin haun avainsanojen mukaan. Jos hakemistossa ei ole haettavaa asiaa, sen tulisi löytyä koko tekstin haun avulla.

## <span id="page-6-2"></span>**GroupWise-ohjeiden Web-sivuston käyttöoppaat**

Kaikille GroupWise-versioille on saatavilla helppokäyttöiset käyttöoppaat [GroupWise-ohjeiden Web](http://www.novell.com/documentation/groupwise23/)[sivustossa:](http://www.novell.com/documentation/groupwise23/)

- **Windows-työasemaohjelma:** Valitse **Ohje** > **Käyttöopas**.
- **GroupWise Web:** Perehdy *GroupWise Web -käyttöoppaaseen*.

Käyttöoppaat on saatavina sekä HTML- että PDF-muodossa. Molemmat muodot ovat haettavissa, ja niistä saa erilaisia tuloksia etsinnöille.

- **HTML-tiedostosta etsintä:** Voit hakea tekstiä käyttöoppaan HTML-versiosta napsauttamalla oppaan päälinkkiä [GroupWise-ohjeiden Web-sivustossa](http://www.novell.com/documentation/groupwise23). Kirjoita **Etsitään**-kenttään haettava sana tai lause ja paina Enter-näppäintä. Web-hakuteknologia käyttöoppaan palauttaa sivuja, joissa määrittämäsi sana tai lause esiintyy. Etsinnän tulokset on luokiteltu todennäköisyysjärjestykseen sen mukaan, kuinka todennäköistä on, että sivu on etsimäsi.
- **PDF-tiedostosta etsintä:** Voit hakea tekstiä käyttöoppaan PDF-versiosta napsauttamalla oppaan PDF-version linkkiä [GroupWise ohjeiden Web-sivustosta.](http://www.novell.com/documentation/groupwise23) Kirjoita **Etsi**-kenttään haettava sana tai lause ja paina sitten Enter ensimmäisen vastaavuuden löytämiseksi. Voit jatkaa sanan tai lauseen seuraavien esiintymien etsimistä napsauttamalla **Seuraava**-painiketta. Tämä koko tekstin etsintätoiminto on kattavampi kuin Web-hakutoiminto.

**VIHJE:** Kun käytät käyttöoppaan HTML-versiota, voit napsauttaa minkä tahansa sivun **Näytä PDF** linkkiä, jos haluat avata heti käyttöoppaan PDF-versiota.

## <span id="page-7-0"></span>**Käyttöoppaiden käyttäjien kommenttien linkki**

Jos olet etsinyt käytönaikaisesta ohjeesta ja käyttöoppaasta etkä ole löytänyt tarvitsemaasi tietoa, lähetä käyttäjäkommentti ja ilmoita meille siitä, mitä etsit. Valitse **Kommentoi tätä aihetta** -linkkiä minkä tahansa dokumentaation HTML-sivun alareunasta.

Parasta olisi, jos lähetät kommentin siltä käyttöoppaan sivulta, jolta yritit etsiä hakemaasi tietoa.

Kun lähetät käyttäjäkommentin, se lähetetään Open Textin dokumentaatioryhmälle ja tapahtuu jokin seuraavista asioista:

- Tiedämme, mistä vastauksen kysymykseesi voi löytää nykyisestä dokumentaatiosta. Lähetämme sinulle vastauksen, jonka avulla voit löytää hakemasi tiedot.
- Tiedämme vastauksen kysymykseesi ja huomaamme, että sitä ei ole kerrottu nykyisessä dokumentaatiossa. Lähetämme vastauksen sinulle ja päivitämme dokumentaation mahdollisimman pian.
- Emme tiedä vastausta kysymykseesi. Etsimme vastauksen kysymykseesi ja jatkamme sitten yllä kuvatulla tavalla.
- Tekniset kirjoittajat eivät pysty ratkaisemaan käyttäjän GroupWise-ohjelmistoon liittyviä ongelmia. Ohjaamme sinut GroupWise-tukifoorumiin.

**HUOMAUTUS:** Vastausajat voivat vaihdella.

## <span id="page-7-1"></span>**GroupWise-yhteisö**

[GroupWise-yhteisö](https://community.microfocus.com/img/gw/groupwise/) tarjoaa apua asiantuntevilta tietämyskumppaneilta ja avuliailta GroupWisekäyttäjiltä eri puolelta maailmaa. Jos GroupWise ei toimi dokumentoidulla tavalla, lähetä ongelmasi GroupWise-yhteisön Keskustelut-välilehteen.

# <span id="page-8-0"></span>2 **usein kysytyt kysymykset** <sup>2</sup>**GroupWise Windows -asiakasohjelman**

Perehdy alla esitettyihin GroupWise Windows -asiakasohjelman kysymyksiin.

- <span id="page-8-1"></span>[Miten tiedossa olevan salasanan voi vaihtaa?](#page-9-0)
- [Olen unohtanut salasanani tai käyttäjänimeni. Kuinka voin käyttää tiliäni?](#page-9-1)
- [Kuinka palautan GroupWise-värimallin alkutilaansa?](#page-9-2)
- [Kuinka palautan kansioluettelon alkutilaansa?](#page-9-3)
- [Mistä tiedän, että lähettämäni sähköpostiviesti on luettu?](#page-9-4)
- [Mitä tapahtui komennoille Lähetä uudelleen ja Peruuta?](#page-10-0)
- $\bullet$  [Kuinka voin mukauttaa kotinäkymän?](#page-10-1)
- [Olen kokeillut kotinäkymää. Miten palautan alkuperäisen asettelun?](#page-10-2)
- [Kuinka voin asettaa automaattisen vastauksen, joka kertoo ihmisille, että olen lomalla tai pois](#page-10-3)  [toimistosta?](#page-10-3)
- [Kuinka voin lisätä tekstiä, kuten yhteystiedot, jokaisen lähettämäni viestin alareunaan?](#page-10-4)
- [GroupWise-osoitekirjan omat tietoni ovat vanhentuneet. Kuinka voin päivittää tiedot?](#page-10-5)
- [Kuinka voin muuttaa nimeni esitysasua viesteissä?](#page-10-6)
- [Kuinka voin tuoda näyttöön avaamattomat viestit?](#page-10-7)
- [Kuinka saan ilmoituksen saapuvista viesteistä?](#page-11-0)
- [Kuinka voin ottaa käyttöön ajanvarausten äänimerkin tai muuttaa äänimerkkiä?](#page-11-1)
- [Voinko asettaa hälytyksiä tehtäviin?](#page-11-2)
- [Voinko lähettää automaattisen sähköpostimuistutuksen muille käyttäjille?](#page-11-3)
- [Kuinka voin ajoittaa vuosittaisen tapahtuman, kuten syntymäpäivän tai merkkipäivän?](#page-11-4)
- \* [Kuinka voin muuttaa viestien kirjoittamisen ja tarkastelemisen oletusfonttia?](#page-11-5)
- [Miten muutan GroupWise-työasemasovellusikkunan fontin kokoa?](#page-11-6)
- [Kuinka voin ottaa käyttöön tai poistaa käytöstä otsikon näkymisen tulostamissani viesteissä?](#page-11-7)
- [Miten oma kalenteri tulostetaan?](#page-11-8)
- [Mitä kaikki pienet symbolit viestieni vieressä tarkoittavat?](#page-12-0)
- [Minulle on myönnetty valtuudet käyttää postilaatikkoa. Kuinka voin käyttää sitä?](#page-12-1)
- [Kuinka voin muuttaa jaetun kansion omistajaa?](#page-12-2)
- [Apua! Kansioluettelo on kadonnut. Kuinka saan sen takaisin?](#page-12-3)
- [Apua! Sarakekansio on kadonnut näytöstä. Kuinka saan sen takaisin? Kuinka voin lisätä uusia](#page-12-4)  [sarakkeita?](#page-12-4)
- [Missä on Tilit-valikko, jota tarvitsen POP- tai IMAP-sähköpostitilin määrittämiseen](#page-12-5)  [GroupWisessa?](#page-12-5)
- [Voinko poistaa liitteitä vastaanotetuista viesteistä?](#page-12-6)
- [Kuinka voin tiedoston liittämisikkunassa määrittää oletusarvoisen tiedostoluettelon Tiedot](#page-12-7)[tilaan \(jotta tiedoston koko, tyyppi ja päivämäärä näkyvät\) luettelotilan sijaan \(jossa näytetään](#page-12-7)  [vain tiedostojen nimet\)?](#page-12-7)
- [Kuinka voin välittää kaikki sähköpostini GroupWise-tililtä omaan sähköpostitiliin?](#page-13-0)
- [Voinko lähettää viestin matkapuhelimeen?](#page-13-1)
- [Miksi postilaatikostani on kadonnut viestejä?](#page-13-2)
- **[Kuinka voin siirtää arkistoni?](#page-13-3)**
- [Miksi arkiston ja online- ja välimuistipostilaatikoiden kansiorakenteiden välillä on eroja?](#page-13-4)
- [Voinko siirtää GroupWise-arkistoni USB-asemaan tilan säästämiseksi työasemassani ja käyttää](#page-13-5)  [sitä sitten USB-asemasta, kun haluan käsitellä vanhoja viestejä?](#page-13-5)
- [Kuinka voin käynnistää GroupWisen suurennettuna?](#page-14-0)
- [Postilaatikostani on loppunut tallennustila. Olen poistanut kaiken, mitä mielestäni voi poistaa.](#page-14-1)  [Mitä minun tulisi tehdä?](#page-14-1)

**HUOMAUTUS:** Kappaleen ulkoiset viittaukset linkittävät *GroupWise-työaseman käyttöoppaaseen*.

#### <span id="page-9-0"></span>**Miten tiedossa olevan salasanan voi vaihtaa?**

Katso lisätietoja kohdasta "Salasanan määrittäminen postilaatikolle ilman LDAP-todennusta."

#### <span id="page-9-1"></span>**Olen unohtanut salasanani tai käyttäjänimeni. Kuinka voin käyttää tiliäni?**

Ota yhteys organisaatiosi GroupWise-järjestelmänvalvojaan.

Jos GroupWise-järjestelmä sisältää GroupWise WebAccess -ohjelman, sen kirjautumissivulla olevasta **Etkö voi kirjautua sisään?** -linkistä saat lisätietoja siitä, miten organisaatioon kuuluvien käyttäjien salasanat asetetaan uudelleen.

#### <span id="page-9-2"></span>**Kuinka palautan GroupWise-värimallin alkutilaansa?**

Katso kohtaa "Yksittäisten GroupWisen ulkoasuasetusten mukauttaminen".

#### <span id="page-9-3"></span>**Kuinka palautan kansioluettelon alkutilaansa?**

Kaikki kansioluettelot on valittu oletusarvoisesti. Valitse **Näytä > Kansioluettelo** ja poista kohdan **Suosikkikansioluettelo** valinta, jos haluat poistaa suosikkikansioluettelon ja viimeksi käytettyjen kansioiden luettelon.

#### <span id="page-9-4"></span>**Mistä tiedän, että lähettämäni sähköpostiviesti on luettu?**

Voit tarkistaa, onko lähettämäsi sähköpostiviesti luettu, siirtymällä **Lähetetyt viestit** -kansioon ja toimimalla seuraavalla tavalla:

- **QuickViewer käytössä:** valitse viesti luettelosta ja napsauta **Ominaisuudet**-välilehteä.
- **QuickViewer piilotettu:** avaa viesti kaksoisnapsauttamalla sitä ja valitse **Ominaisuudet**-välilehti.

Viestin Ominaisuudet-sivun Toiminto-sarakkeen arvona on Luettu jokaisen viestin katsoneen vastaanottajan kohdalla.

#### <span id="page-10-0"></span>**Mitä tapahtui komennoille Lähetä uudelleen ja Peruuta?**

GroupWise 2012:sta alkaen Lähetä uudelleen -toiminto on korvattu Muokkaa- ja Monistatoiminnolla.

Muokkaa jo lähetetyn ajanvarauksen tietoja valitsemalla Muokkaa. Käyttäjien kalenterissa olevat ajanvaraukset päivitetään tekemilläsi muutoksilla, joten sinun ei tarvitse peruuttaa alun perin lähetettyä ajanvarausta.

Käytä aiempaa ajanvarausta uuden ajanvarauksen mallipohjana käyttämällä Monista-komentoa. Koska olet luomassa ajanvarauksen kopiota, muokkaamassa sitä ja lähettämässä uuden ajanvarauksen, alkuperäinen ajanvaraus ei muutu sitä monistettaessa.

#### <span id="page-10-1"></span>**Kuinka voin mukauttaa kotinäkymän?**

Lisätietoja on kohdissa "GroupWisen pääikkunan kuvaus" ja "Paneelien käyttäminen kotikansion järjestämiseen".

#### <span id="page-10-2"></span>**Olen kokeillut kotinäkymää. Miten palautan alkuperäisen asettelun?**

Napsauta **Koti**-kuvaketta hiiren kakkospainikkeella ja valitse sitten **Ominaisuudet** > **Näyttö** > **Mukauta paneelit** > **Palauta oletukset**.

#### <span id="page-10-3"></span>**Kuinka voin asettaa automaattisen vastauksen, joka kertoo ihmisille, että olen lomalla tai pois toimistosta?**

Katso lisätietoja kohdasta "Ei toimistossa -säännön luominen."

#### <span id="page-10-4"></span>**Kuinka voin lisätä tekstiä, kuten yhteystiedot, jokaisen lähettämäni viestin alareunaan?**

Lisätietoja on kohdassa "Allekirjoituksen tai vCardin lisääminen."

#### <span id="page-10-5"></span>**GroupWise-osoitekirjan omat tietoni ovat vanhentuneet. Kuinka voin päivittää tiedot?**

Et voi muokata GroupWise-osoitekirjan tietoja itse. Ota yhteys paikalliseen GroupWisejärjestelmänvalvojaan ja pyydä, että henkilökohtaiset tietosi päivitetään.

#### <span id="page-10-6"></span>**Kuinka voin muuttaa nimeni esitysasua viesteissä?**

Paikallisen GroupWise-järjestelmänvalvojan on käytettävä GroupWisen hallintakonsolia nimesi esiintymismuodon muuttamiseen.

#### <span id="page-10-7"></span>**Kuinka voin tuoda näyttöön avaamattomat viestit?**

Oletusarvoinen kotinäkymä sisältää lukemattomien viestien paneelin, joka on kuvattu kohdassa "GroupWisen pääikkunan kuvaus".

Jos et käytä kotinäkymää, voi luoda Etsinnän tulokset -kansion. Katso "Etsinnän tulokset -kansioiden kuvaus". Etsinnän lisäehtojen avulla voit määrittää asetukset siten, että **Viestin tila** ei sisällä tilaa **Avattu** (tai muuta tilaa, jonka et halua näkyvän Etsinnän tulokset -kansiossa). Voit tämän jälkeen katsoa tätä kansiota, kun haluat nähdä kaikki avaamattomat viestit ryhmänä.

#### <span id="page-11-0"></span>**Kuinka saan ilmoituksen saapuvista viesteistä?**

Katso lisätietoja kohdasta "Notifyn käynnistäminen".

#### <span id="page-11-1"></span>**Kuinka voin ottaa käyttöön ajanvarausten äänimerkin tai muuttaa äänimerkkiä?**

Katso lisätietoja kohdasta "Kalenterihälytysten ilmoituksen määrittäminen.". Jos haluat muuttaa ääntä, joka toistetaan uuden viestin saapuessa postilaatikkoon, katso lisätietoja kohdasta "Uusien viestien ilmoituksen määrittäminen".

#### <span id="page-11-2"></span>**Voinko asettaa hälytyksiä tehtäviin?**

Tällä hetkellä ei ole mahdollista asettaa hälytyksiä tehtäviin.

#### <span id="page-11-3"></span>**Voinko lähettää automaattisen sähköpostimuistutuksen muille käyttäjille?**

Yksittäisessä viestissä voit käyttää Viivytä jakelua -ominaisuutta viestin toimitusajan viivyttämiseksi tiettyyn päivään ja tiettyyn kellonaikaan. Lisätietoja on kohdassa "Viestin toimituksen viivästyttäminen". Viivytä jakelua -ominaisuutta ei voi käyttää yhdessä toistuvien viestien kanssa. Jos haluat esimerkiksi muistuttaa muita jostakin asiasta kahden viikon välein, määritä kukin muistutus erikseen.

#### <span id="page-11-4"></span>**Kuinka voin ajoittaa vuosittaisen tapahtuman, kuten syntymäpäivän tai merkkipäivän?**

Jos haluat käyttää koko päivän kestäviä tapahtumia, katso kohta "Ajanvarauksen määrittäminen itselle".

#### <span id="page-11-5"></span>**Kuinka voin muuttaa viestien kirjoittamisen ja tarkastelemisen oletusfonttia?**

Lisätietoja on seuraavissa kohdissa:

- "Oletusarvoisen luontinäkymän valitseminen"
- "Oletusarvoisen lukunäkymän valitseminen"

#### <span id="page-11-6"></span>**Miten muutan GroupWise-työasemasovellusikkunan fontin kokoa?**

GroupWise-työasemasovellusikkunan fontin koon muuttamiseen ei ole asetusta. Fontin koko määräytyy näyttöön valitun erotuskyvyn mukaan.

#### <span id="page-11-7"></span>**Kuinka voin ottaa käyttöön tai poistaa käytöstä otsikon näkymisen tulostamissani viesteissä?**

Jos viesti on tekstimuotoinen, napsauta sitä hiiren kakkospainikkeella ja valitse **Tulosta > Tulostusasetukset**. Valitse **Tulosta otsikko** tai poista valinta.

Jos viesti on HTML-muotoiltu, viesti näytetään ja tulostetaan nykyisten Internet Explorer -selainasetusten mukaisesti (**Tiedosto > Sivun asetukset > Ylä- ja alatunnisteet**).

#### <span id="page-11-8"></span>**Miten oma kalenteri tulostetaan?**

Lisätietoja on kohdassa "Tietyn kalenterin tulostaminen".

#### <span id="page-12-0"></span>**Mitä kaikki pienet symbolit viestieni vieressä tarkoittavat?**

Katso "Viestien vieressä olevien kuvakkeiden tunnistaminen."

#### <span id="page-12-1"></span>**Minulle on myönnetty valtuudet käyttää postilaatikkoa. Kuinka voin käyttää sitä?**

Katso lisätietoja kohdasta "Postilaatikon ja kalenterin käyttöoikeudet valtuutetuille käyttäjille."

#### <span id="page-12-2"></span>**Kuinka voin muuttaa jaetun kansion omistajaa?**

Tällä hetkellä ei ole olemassa helppoa tapaa siirtää jaettua kansiota käyttäjältä toisen käyttäjän omistukseen.

Joku käyttäjistä, jonka käyttöön kansio on jaettu, voi kuitenkin luoda uuden kansion ja siirtää jaetun kansion sisällön siihen. Tämän jälkeen tämä uusi kansio voidaan jakaa muiden käyttäjien kanssa. Näin uuden kansion luoneesta käyttäjästä tulee alkuperäisen jaetun kansion sisällön sisältämän jaetun kansion omistaja. Uudelle käyttäjällä on oltava täydet oikeudet alkuperäiseen jaettuun kansioon.

#### <span id="page-12-3"></span>**Apua! Kansioluettelo on kadonnut. Kuinka saan sen takaisin?**

Valitse **Näytä** > **Kansioluettelo**. Jos olet kohdassa, jossa tämä ei ole mahdollista, valitse **Työkalut** > **Määritykset** > **Käyttöympäristö** > **Ulkoasu** > **Näytä kansioluettelo**.

#### <span id="page-12-4"></span>**Apua! Sarakekansio on kadonnut näytöstä. Kuinka saan sen takaisin? Kuinka voin lisätä uusia sarakkeita?**

Napsauta aiemmin luodun sarakkeen otsikkoa, valitse **Lisää sarakkeita** ja valitse sitten sarakkeet, jotka haluat näyttää.

#### <span id="page-12-5"></span>**Missä on Tilit-valikko, jota tarvitsen POP- tai IMAP-sähköpostitilin määrittämiseen GroupWisessa?**

**Tilit**-valikko on käytettävissä vain, jos GroupWise-järjestelmänvalvoja on ottanut ominaisuuden käyttöön. Ohjeet tähän on *GroupWise-hallintaoppaan* "käyttöympäristöasetusten muokkaamista" käsittelevän osan työasemaa käsittelevässä -kohdassa. Pyydä GroupWise-järjestelmänvalvojaa ottamaan ominaisuus käyttöön. GroupWise-järjestelmänvalvoja saattaa myös edellyttää, että olet välimuistitilassa, jotta voit lisätä tilejä.

#### <span id="page-12-6"></span>**Voinko poistaa liitteitä vastaanotetuista viesteistä?**

Ei tällä hetkellä. Tietyt kolmansien osapuolien toimittamat sovellukset pystyvät kuitenkin tekemään tämän.

#### <span id="page-12-7"></span>**Kuinka voin tiedoston liittämisikkunassa määrittää oletusarvoisen tiedostoluettelon Tiedot-tilaan (jotta tiedoston koko, tyyppi ja päivämäärä näkyvät) luettelotilan sijaan (jossa näytetään vain tiedostojen nimet)?**

Luettelon oletusesitystapaa GroupWise-ohjelmistossa tai Windows-käyttöjärjestelmässä ei valitettavasti voi muuttaa.

#### <span id="page-13-0"></span>**Kuinka voin välittää kaikki sähköpostini GroupWise-tililtä omaan sähköpostitiliin?**

Katso lisätietoja kohdasta "Säännön luominen kaikkien viestien lähettämiseksi edelleen toiselle tilille".

#### <span id="page-13-1"></span>**Voinko lähettää viestin matkapuhelimeen?**

Joissakin matkapuhelimissa on mahdollisuus vastaanottaa tekstiviestejä sähköpostiosoitteen kautta. Jos haluat välittää viestit edelleen matkapuhelimeen, ota yhteys matkapuhelinpalvelun tarjoajaan ja kysy, mikä on puhelimesi sähköpostiosoite. Jos haluat lähettää viestin jonkun toisen henkilön puhelimeen, sinun on selvitettävä kyseisen henkilön puhelimen sähköpostiosoite.

#### <span id="page-13-2"></span>**Miksi postilaatikostani on kadonnut viestejä?**

Tämä johtuu henkilökohtaisista poistoasetuksista. Muista, että järjestelmänvalvoja voi ohittaa henkilökohtaiset poistoasetukset.

Katso lisätietoja kohdasta "Viestien automaattinen arkistointi".

#### <span id="page-13-3"></span>**Kuinka voin siirtää arkistoni?**

Valitse Windows-työasemaohjelmassa **Työkalut** > **Määritykset** > **Käyttöympäristö** > **Tiedoston sijainti** ja selvitä sitten **Arkistokansio**-polun perusteella, missä arkisto sijaitsee tällä hetkellä. Poista nykyinen sijainti ja tallenna tyhjä asetus, jos et halua käyttää arkistohakemistoa, jotta arkistointia ei tehdä arkiston siirtämisen aikana. Kopioi arkistokansio haluamaasi paikkaan, valitse sitten uudelleen **Työkalut** > **Määritykset** > **Käyttöympäristö** > **Tiedoston sijainti** ja määritä uusi sijainti. Varmista, että voit käyttää arkistoa uudesta sijainnista, ja poista sitten arkisto alkuperäisestä sijainnista levytilan säästämiseksi.

#### <span id="page-13-4"></span>**Miksi arkiston ja online- ja välimuistipostilaatikoiden kansiorakenteiden välillä on eroja?**

Teoriassa arkiston kansiorakenteen tulisi vastata postilaatikon kansiorakennetta.. Olet luultavasti kuitenkin voinut postilaatikon käytön yhteydessä nimetä uudelleen, poistaa tai siirtää kansiota. Arkisto ei seuraa tällaisia postilaatikon kansiorakenteeseen tehtyjä muutoksia. Tästä syystä viestejä ei joskus arkistoida sinne, mihin voisit olettaa niitä arkistoitavan. Toisinaan arkistoitujen viestien etsimiseen on käytettävä Etsi-ominaisuutta.

Tämä voi olla tavallisempaa käyttäjillä, joiden GroupWise-arkistot ovat useiden GroupWiseversioiden ajalta.

#### <span id="page-13-5"></span>**Voinko siirtää GroupWise-arkistoni USB-asemaan tilan säästämiseksi työasemassani ja käyttää sitä sitten USB-asemasta, kun haluan käsitellä vanhoja viestejä?**

Jos kopioit GroupWise-arkistosi USB-asemaan, se merkitään vain luku -tilaan. Tällä hetkellä GroupWise ei tue vain luku -muotoisen arkiston avaamista. Voit kopioida arkiston USB-asemasta takaisin lukua ja kirjoitusta tukevaan ympäristöön, kun haluat käyttää sitä.

Voit määrittää arkiston sijainnin valitsemalla **Työkalut** > **Määritykset** > **Käyttöympäristö** > **Tiedoston sijainti** > **Arkistokansio**. Varmista, että arkiston sijainniksi on aina määritetty oikea hakemisto, jossa haluat jatkuvan automaattisen arkistoinnin tapahtuvan. Tällä hetkellä GroupWise ei suosittele useaa arkistosijaintia eikä tue niitä.

#### <span id="page-14-0"></span>**Kuinka voin käynnistää GroupWisen suurennettuna?**

Säädä GroupWise-työaseman ikkunan koko manuaalisesti koko näytön kokoiseksi vetämällä sen reunoja. Älä käytä **Suurenna**-painiketta. Jos haluat, että GroupWisea käytetään jatkuvasti suurennettuna, voit napsauttaa GroupWise-työpöytäkuvaketta ja valita sitten **Ominaisuudet**. Valitse avattavasta **Suorita**-luettelosta **Suurenna**.

#### <span id="page-14-1"></span>**Postilaatikostani on loppunut tallennustila. Olen poistanut kaiken, mitä mielestäni voi poistaa. Mitä minun tulisi tehdä?**

Sinun on tyhjennettävä roskakori, ennen kuin levytila vapautuu todellisesti.

#### **Kuinka voin luoda ryhmäpostitusluettelon?**

Voit luoda ryhmäpostitusluettelon omassa osoitekirjassasi. Lisätietoja on *GroupWisetyöasemasovelluksen käyttöoppaan* "Ryhmien hallitseminen" -kohdassa.

<span id="page-16-4"></span><span id="page-16-0"></span>Alla olevissa osioissa on tietoja, joiden avulla voit vertailla GroupWise-versioita, käyttöympäristöjä ja muita sähköpostiratkaisuja.

- ["GroupWise-versioiden vertailu" sivulla 17](#page-16-1)
- ["GroupWise-käyttäjäympäristöjen vertailu" sivulla 17](#page-16-2)
- ["GroupWisen vertailu muihin sähköpostiratkaisuihin" sivulla 17](#page-16-3)

## <span id="page-16-1"></span>**GroupWise-versioiden vertailu**

Uusimman GroupWise-version ja vanhempien versioiden vertailun löydät kohdasta [GroupWisen](https://www.novell.com/products/groupwise/features/groupwise-version-comparison.html)  [ominaisuuksien vertailu.](https://www.novell.com/products/groupwise/features/groupwise-version-comparison.html)

## <span id="page-16-2"></span>**GroupWise-käyttäjäympäristöjen vertailu**

GroupWisessa on useita tapoja käyttää GroupWise-postilaatikkoa:

- **Windows-työasemaohjelma:** GroupWise :n Windows-työasemaohjelma on todistanut olevansa tehokas ja lukuisia ominaisuuksia sisältävä ohjelmisto, joka tarjoaa Windowstyöpöytäympäristöstä pääsyn GroupWise-postilaatikkoon. Ohjelmisto tarjoaa lukuisia ominaisuuksia niin peruskäyttäjille kuin tehokäyttäjillekin.
- **GroupWise Web:** GroupWise Webin avulla voit käyttää GroupWise-postilaatikkoa missä tahansa ympäristössä, jossa on käytettävissä selain ja Internet-yhteys. GroupWise Webin käytön lisäksi voit käyttää GroupWise-postilaatikkoasi mobiililaitteesta, kuten matkapuhelimesta.
- **GroupWise-mobiilipalvelu:** GroupWise-mobiilipalvelu synkronoi GroupWise-tiedot postilaatikon ja mobiililaitteen, kuten matkapuhelimen, välillä. GroupWise-mobiilipalvelu on asennettava erikseen GroupWise-järjestelmän lisäosaksi.

## <span id="page-16-3"></span>**GroupWisen vertailu muihin sähköpostiratkaisuihin**

GroupWisen toiminnot erottuvat edukseen kilpailijoiden sähköpostiratkaisuista. Lisätietoja on GroupWisen tuotteiden yleiskatsaussivulla:

<https://www.microfocus.com/en-us/products/groupwise/overview#competition>